# Zoom 應用程式宣傳文案

遠端醫療問診快速提示 為即將開始的視訊問診做好準備。

### 您需要準備好:

- 1. 網際網路連線
- 2. Zoom 應用程式:行動設備或桌面設備
- 3. 包含於 MyChart、文字簡訊或電子郵件中的連結

### 問診當日您應採取的行動:

- 1. 找到一個安靜的地點
- 2. 點按 MyChart, 文字簡訊或電子郵件中的連結來加入
- 3. 開啟音訊/視訊功能並與服務提供者對話

## 從瀏覽器加入 Zoom 宣傳文案

遠端醫療問診快速提示 為即將開始的視訊問診做好準備。

### 您需要準備好:

- 1. 網際網路連線
- 2. 網頁瀏覽器(Chrome、Edge、Safari)
- 3. 包含於 MyChart、 文字簡訊或電子郵件中的連結

#### 問診當日您應採取的行動:

- 1. 找到一個安靜的地點
- 2. 點按 MyChart、 文字簡訊或電子郵件中的連結來加入
- 3. 開啟音訊/視訊功能並與服務提供者對話

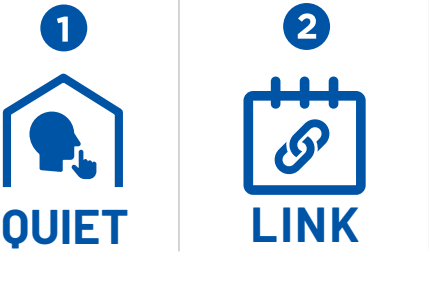

3

**LINK**

 $\overline{2}$ 

WEB

**၁** (။ <mark>၉</mark> <sup>zoom</sup><br>ရ၈

 $\bigodot (\langle (\cdot \circ \cdot ) \rangle)$ 

**QUIET LINK**

 $((c,$ 

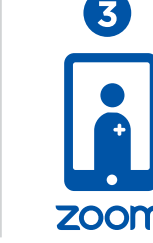

**LINK**

**ZOOM**